**Adobe photoshop pro cc**

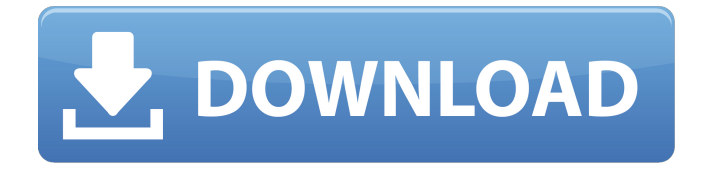

#### **Download Photoshop Cs3 Filehorse License Keygen (Latest)**

Sizing, Saving, and Organizing Sizing and organizing tools are essential to the editing process. However, it is easy to get lost in the details and end up scrambling a masterpiece. For beginners, a simple tool like the drawing tool is a good way to start to size and organize images. The drawing tool can create rectangles to give you a rough estimate of the image's size. To use the drawing tool, select the Rectangle tool from the Tools panel, as shown in Figure 8-1. \*\*Figure 8-1:\*\* The drawing tool enables you to quickly draw rectangles. Once you have drawn a rectangle, click on the "D" (for Draw) button on the top left corner to create an exact pixel measurement of the rectangle, as shown in Figure 8-2. When using the drawing tool, be sure that you keep the "Lock" function on the main toolbar and set it to "On" in the Options bar, as shown in the bottom left corner of Figure 8-2. This locks the tool and keeps the mouse from jumping outside the lines. \*\*Figure 8-2:\*\* When using the Drawing tool, keep the Lock option on and set it to On. For

exact pixel measurements, you may want to use the Free Transform tool. To access the tool, choose the Transform or Artistic/Effects menu and select Free Transform from the menu or click the icon on the tool bar. To transform an image, you first drag the marquee tool (the square box selection tool) around the image to draw the shape you want to transform. Then use the main toolbar icons to apply the effect. You can use the crop tool to crop and straighten images as well. Simply drag the marquee tool to select the area you want to crop and then use the crop tool to crop the area. To straighten an image, use the Straighten tool, which is found in the Tools panel, as shown in Figure 8-3. If you're not sure about the size of your image, the Resample tool found on the Image menu enables you to easily convert your image to the proportion you want. \*\*Figure 8-3:\*\* You can crop, straighten, and resize your image. When working with the Artistic/Effects folder, you can organize your images into groups by adding the new Styles, Layers, and Filters folders. Some useful little

## **Download Photoshop Cs3 Filehorse [32|64bit] (April-2022)**

In the following tutorial, I will show you how to create a Photoshop-style logo with the help of Photoshop Elements. A Photoshop style logo uses bevel and drop shadows to create a strong logo effect. You will also learn how to vectorise a logo with the help of Photoshop Elements. Vectors are graphical objects with no pixels. They are specifically designed for making sharp, crisp and clean logos for your web sites and social media platforms. The vectors are created as vectors. This means that you can reduce their size, without having a pixelated or blurred result. The end result is still clear and crisp, that is, not pixelated. Feel free to download a free trial of Adobe Photoshop

Elements. Creating a Photoshop-style Logo in Photoshop Elements Before you start, create a new document. In Photoshop Elements, you can create a new document by clicking on the image icon on the top left corner of the software. Alternatively, you can simply hit Ctrl+N to create a new document. Open the new document. Ensure that the software is set to Create (see screenshot above). Hit Ctrl+T to open the images option. You will notice that there are three images to choose from. Open an image from the imported images. I used the logo of the company Outspokes. This a good option, since the software already has a similar logo setup. Select the image, resize it to 600 x 200 px. Keep the image open in the software. For this tutorial, I used a new document. Open the Reflections option (see screenshot above). Now you have to edit the reflection. Click on the Add a Reflection option. Make sure that the Edge Type is set to Soften. Below you can see the final result of this step. It is a nice soft reflection of the image. Now you can see that the logo is reflected in the image. Change the Reflection Type to Drop Shadow and fill the box with black. Open the Shadow Type and select Inner Shadow. Make sure that the box is filled with black, so that you can see the reflection. Now you can change the Opacity of the reflection. This is done by dragging the black box to the right. The opacity of the drop shadow should be around 80%. Create a new layer by pressing Ctrl+T. Change the layer to a layer mask. In the box below the Layer Mask, 05a79cecff

### **Download Photoshop Cs3 Filehorse**

Q: viewController not being passed into UIView In my iOS app, I am trying to pass view controllers and their segues between UIViews (for a game). When the user touches an image in a UIView, the UIView passes the UIView (also touches inside the UIView) to another UIView. The first UIView has the segue set up, but it's not passing any data to the second UIView. class ViewController: UIViewController { var mainView : GameView! override func viewDidLoad() { super.viewDidLoad() setupMainView() } // Setup View & View Controllers func setupMainView() { view.backgroundColor = UIColor.whiteColor() view.addSubview(matchingTableView) // Setup Matching Table View let matchingTableView =  $GameView()$ matchingTableView.translatesAutoresizingMaskIntoConstraints = false  $matching$ TableView.leading = view.leading matchingTableView.trailing = view.trailing matchingTableView.top = view.bottom +  $100$ matchingTableView.bottom = view.bottom - 100  $//$ matchingTableView.layer.masksToBounds = false matchingTableView.layer.cornerRadius = 100 matchingTableView.layer.borderColor = UIColor.grayColor().CGColor  $matchingTableView layer. borderWidth = 1$ matchingTableView.layer.masksToBounds = false matchingTableView.set(tableView, source: "mainGameTableView") matchingTableView.set(view, source: "

**What's New in the Download Photoshop Cs3 Filehorse?**

The Gradient tool allows you to create color gradients, which you can use to create dramatic, watercolor-like effects. Pens allow you to create various lines and shapes. You can use pens to draw, paint, edit and add effects to your images. The Pattern Brush allows you to apply textures and images as brushes. The Quick Selection tool can be used to select only a particular area in an image. This is useful to easily crop, or slice out a part of your image. The Shape tools allow you to make various shapes in your image. You can use these tools to transform your shapes, create shapes from existing layers, cut shapes out of your image and more. The Search & Replace tool lets you find a spot in an image (such as the eyes of a character) and edit its color or texture. It's great for retouching images and removing unwanted elements. Texture brushes are brushes you can use to apply textures and overlays to an image. These can give an image a special look and feel. The Watercolor tool allows you to apply effects like strokes and color changes to your image. It works great to create extra details, such as shadows or reflections, and can also be used to create a slightly watercolor look on your image. The Eraser tool is great for removing unwanted objects and details from your image. The tool lets you erase every area in your image, which is great for removing objects, artwork or other unwanted elements. The Gradient Lasso tool allows you to select the area of the image you want to use and manipulate it to create a color gradient. You can use the Gradient Lasso to make interesting lines and shapes and apply color to entire sections of an image. The Glow tool allows you to create a semi-transparent, glowing spot. You can use the glow tool for creating interesting, double-layer effects. The Magic Wand tool allows you to select an entire area in your image and fill it with a specific color. You can use this tool to quickly retouch photographs or repair damage. The Dodge & Burn tool allows you to fix areas of your image that are over

exposed or dark. You can use this tool to increase or decrease the amount of exposure in an image. The Spill Remover tool is a quick and easy way to clean up any blemishes or unwanted details in your image. You can use the Spill Remover to remove any blem

## **System Requirements For Download Photoshop Cs3 Filehorse:**

Minimum: OS: Windows 10 x64 Edition Processor: Intel Pentium III 1.6 GHz Memory: 3 GB RAM Graphics: 256MB Video RAM Hard Disk: 2 GB DirectX: Version 9.0c Network: Broadband Internet connection Recommended: Processor: Intel Core i5 Memory: 6 GB RAM Graphics: Nvidia GeForce GTX 750 2 GB Hard Disk: 8 GB DirectX: Version 9.

# Related links:

<http://iconnmedia.com/photoshop-20-22-crack-patch-free-latest-2020/> <https://eskidiyse.com/index.php/adobe-photoshop-free-download-7-0-2-for-windows-10/> <https://collegeofdoc.com/blog/index.php?entryid=1443> [http://steamworksedmonton.com/wp](http://steamworksedmonton.com/wp-content/uploads/Adobe_Photoshop_Express_Crack_Mac_VersionCopy_Free_Easy.pdf)[content/uploads/Adobe\\_Photoshop\\_Express\\_Crack\\_Mac\\_VersionCopy\\_Free\\_Easy.pdf](http://steamworksedmonton.com/wp-content/uploads/Adobe_Photoshop_Express_Crack_Mac_VersionCopy_Free_Easy.pdf) <https://pouss-mooc.fr/2022/07/01/photoshop-cs6-compressed-download/> <https://mycancerwiki.org/index.php/2022/07/01/free-acalcian-vase-photoshop-brushes/> [https://quiet-bayou-21299.herokuapp.com/download\\_preset\\_photoshop\\_wedding\\_free.pdf](https://quiet-bayou-21299.herokuapp.com/download_preset_photoshop_wedding_free.pdf) <https://evergreenpearl.com/download-photoshop-2020-backup-and-restore-v7-1-7-run-keygen/> [https://cbdresourceguide.com/wp-content/uploads/2022/07/Photoshop\\_Element\\_900\\_for\\_Windows.pdf](https://cbdresourceguide.com/wp-content/uploads/2022/07/Photoshop_Element_900_for_Windows.pdf) <http://www.studiofratini.com/downloads2007adobe-photoshop-cs7-for-windows-62/> <https://thebrothers.cl/photoshop-express-free-photo-editing-software-2/> <https://www.newportcyclespeedway.co.uk/advert/adobe-photoshop-cs3-portable-free-download-softonic/> <https://bizzclassified.us/advert/best-seo-company-in-noida-seo-services-agency-in-noida/> [https://damp-thicket-50002.herokuapp.com/photoshop\\_ps\\_shapes\\_free\\_download.pdf](https://damp-thicket-50002.herokuapp.com/photoshop_ps_shapes_free_download.pdf) <https://www.verassfin.be/nl-be/system/files/webform/visitor-uploads/link-to-download-photoshop.pdf> [https://loveourmontclair.com/wp-content/uploads/2022/07/free\\_download\\_photoshop\\_hair\\_brushes.pdf](https://loveourmontclair.com/wp-content/uploads/2022/07/free_download_photoshop_hair_brushes.pdf) <https://www.portalvivienda.cl/wp-content/uploads/2022/07/rayphil.pdf> <https://www.audiogallery.nl/2022/07/01/find-free-photoshop-brushes-collection-of-317-brushes/> <https://www.7desideri.it/photoshop-brushes-for-free/> <https://gentloreamuvi.wixsite.com/niemeocheata/post/download-adobe-photoshop-cc-legacy-adobe-photoshop-cc>